# Καθορισμός συνάντησης/μαθήματος (Meetings)

## Προγραμματισμός ημέρας και ώρας του μαθήματος

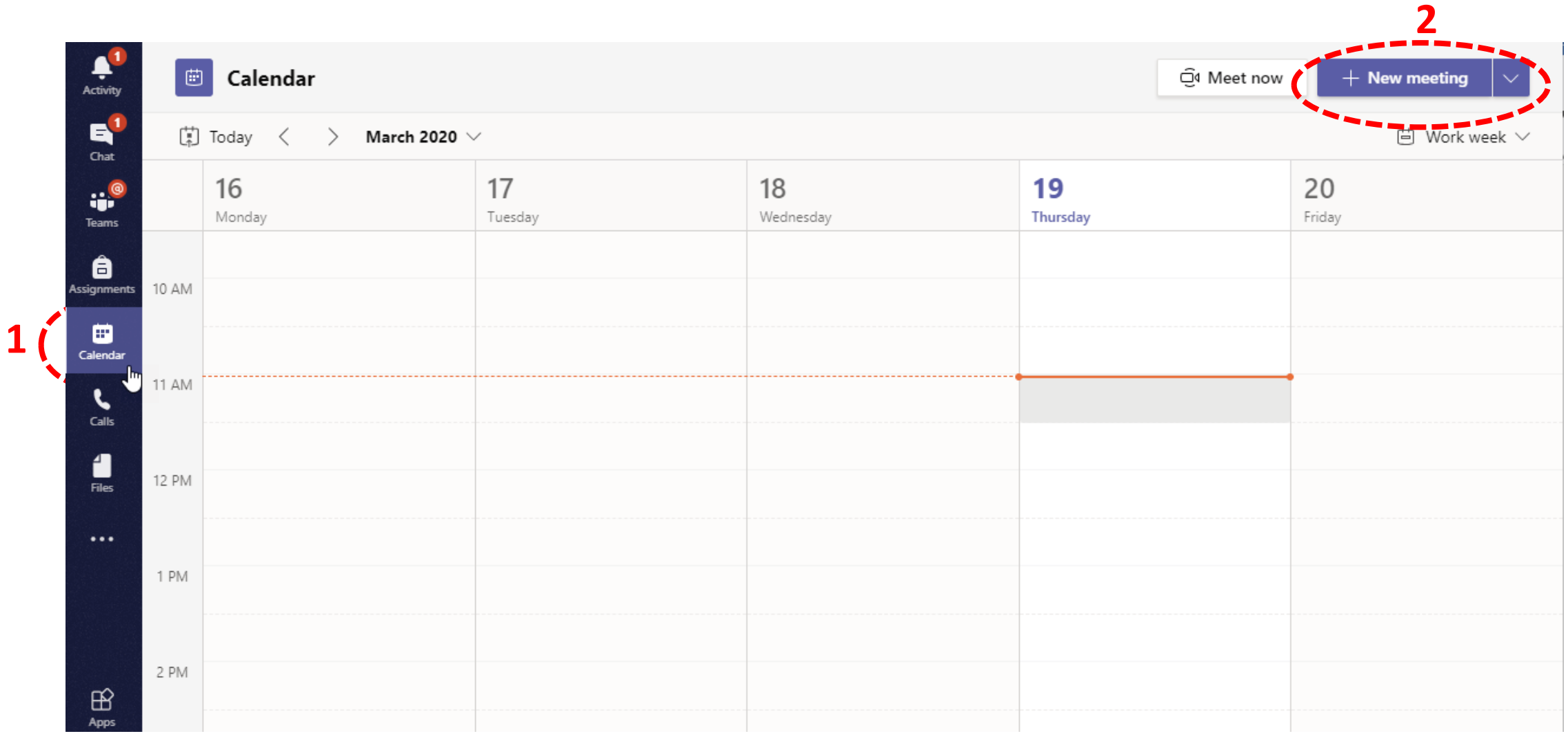

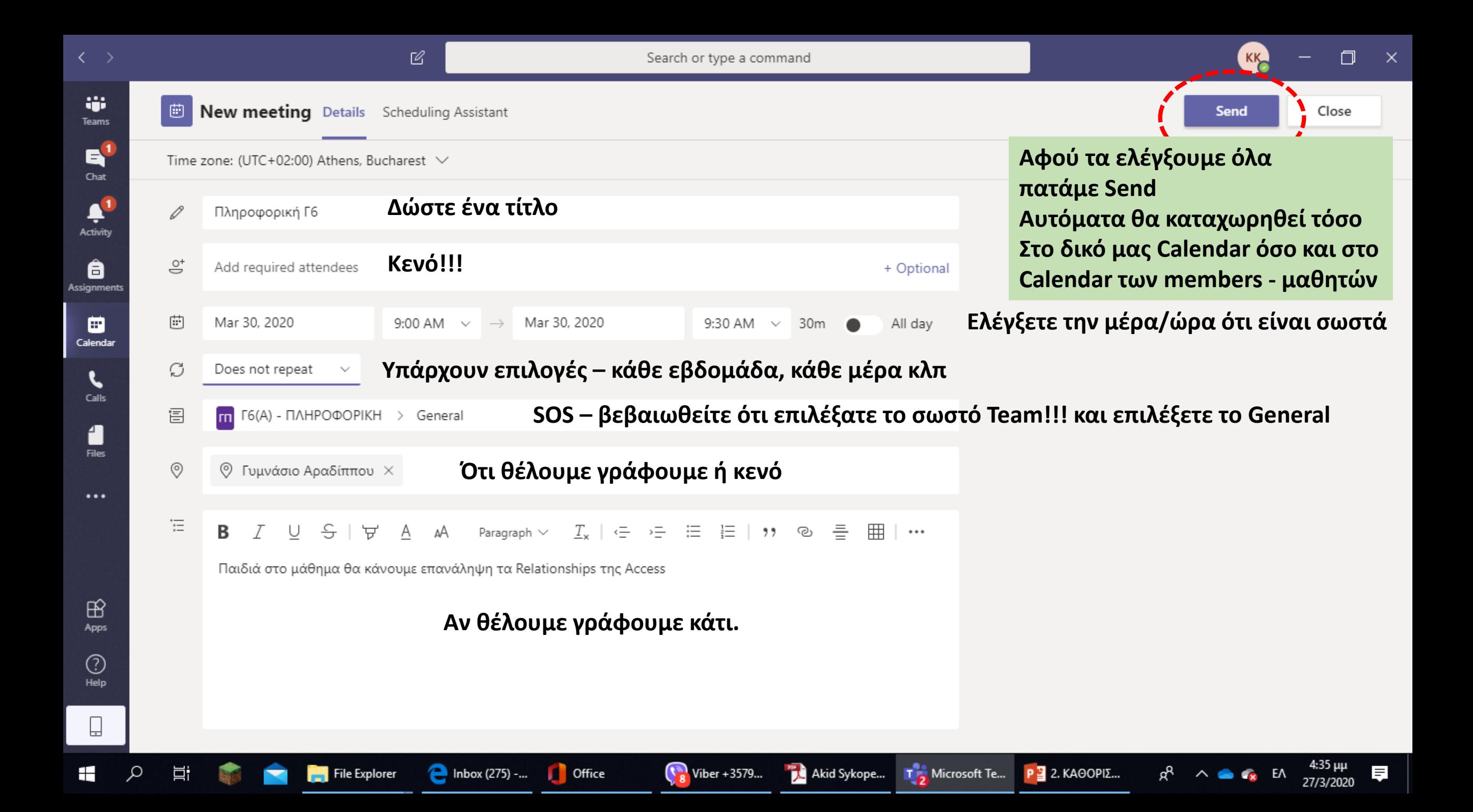

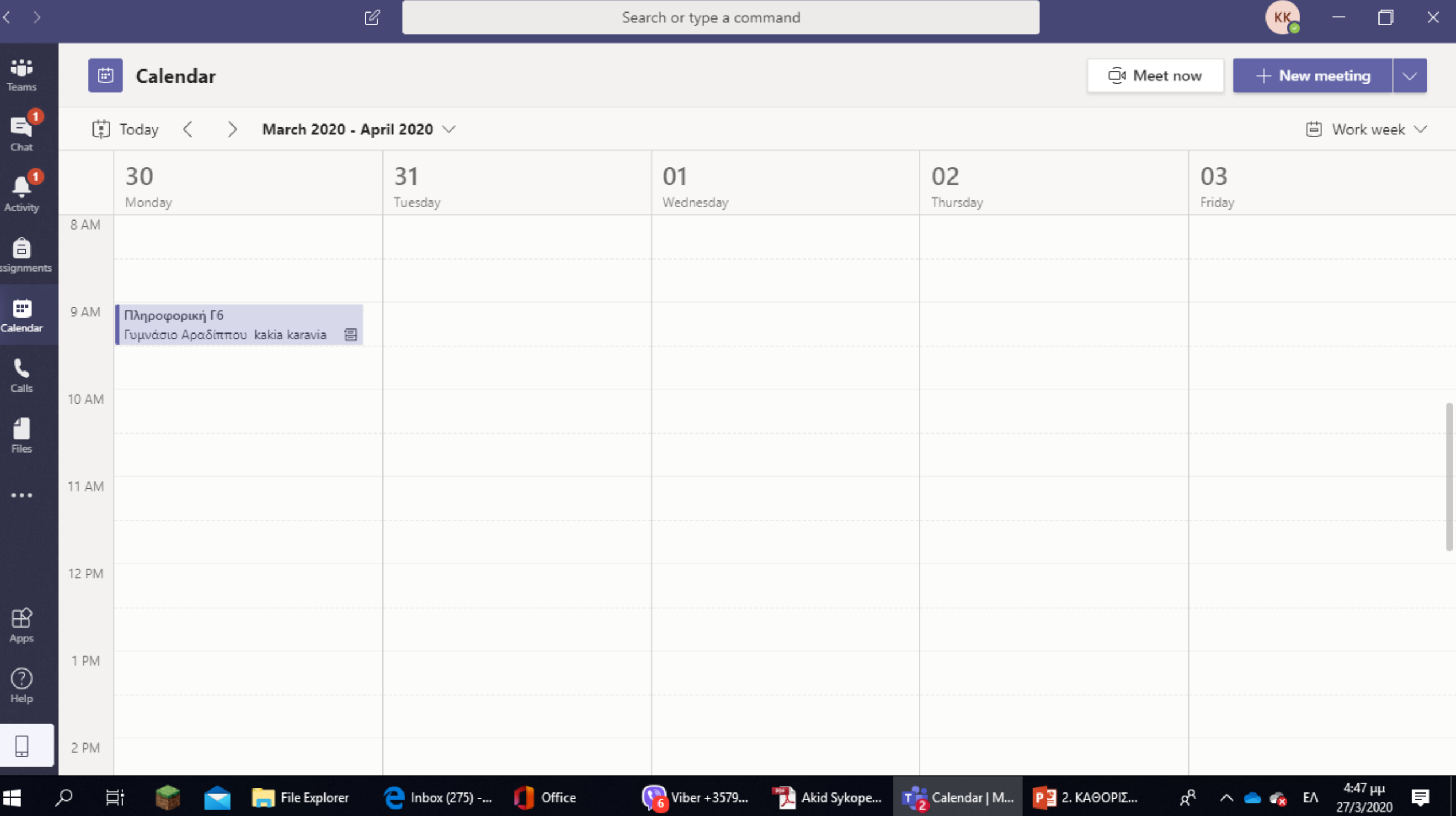

#### **ΠΟΛΥ ΣΗΜΑΝΤΙΚΟ**

**Για να μην μπορούν οι μαθητές να επεμβαίνουν στην παρουσίαση και στα μικρόφωνα/κάμερες των υπολοίπων:**

Πατάμε πάνω στο μάθημα που βάλαμε στο **Calendar** και στην οθόνη που εμφανίζεται πατάμε στην καρτέλα **Meeting options**:

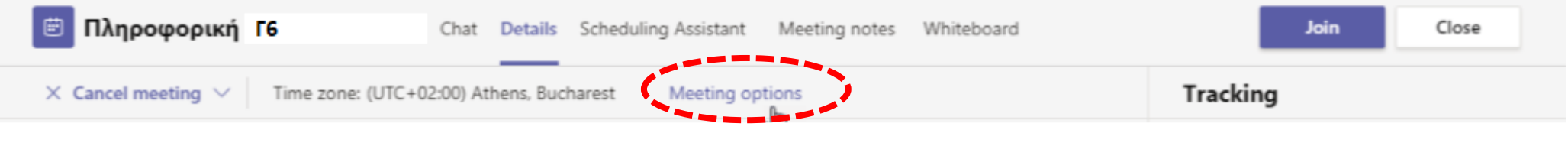

### Επιλέγουμε **Only me** και πατάμε στο κουμπί **Save**

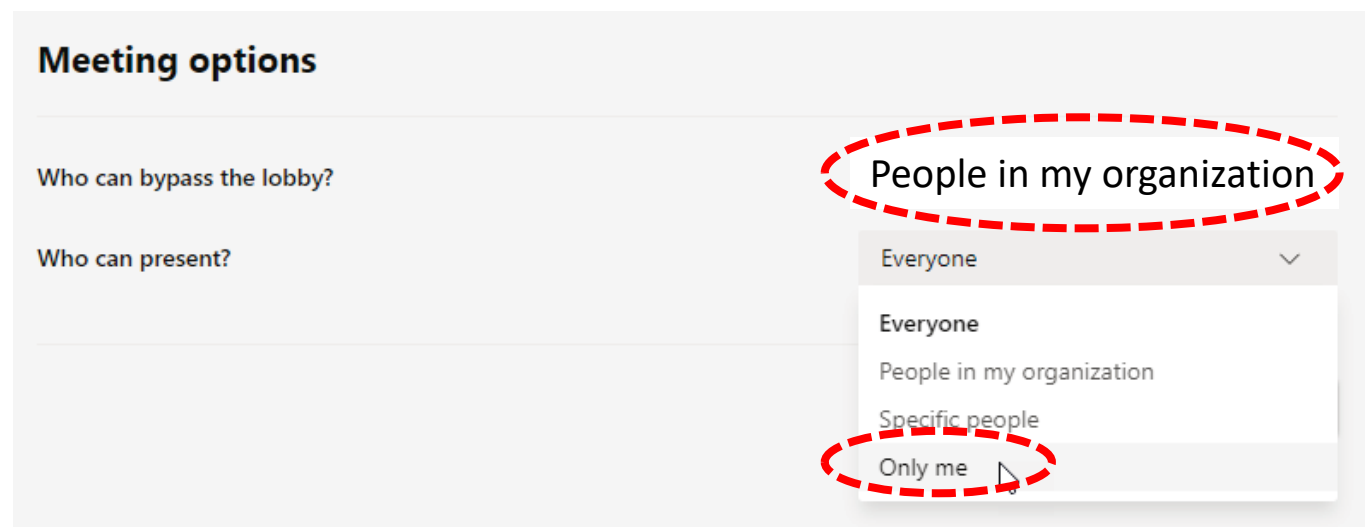

Ξεκινάμε το μάθημα...

Πάμε στο **Calendar**, βρίσκουμε το προγραμματισμένο μάθημα και πατώ στο κουμπί **Join**:

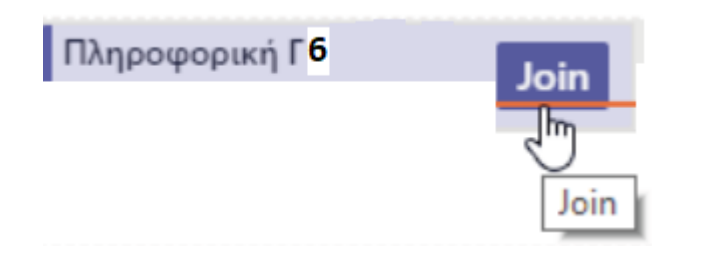

### Πατάμε στο κουμπί **Join now**

(ενεργοποιούμε την κάμερα και το μικρόφωνό μας αν είναι απενεργοποιημένα και το επιθυμούμε)